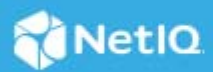

# **Access Manager 4.5 Service Pack 1 Release Notes**

October 2019

Access Manager 4.5 Service Pack 1 (4.5.1) includes enhancements, improves usability, and resolves several previous issues.

Many of these improvements are made in direct response to suggestions from our customers. We thank you for your time and valuable input. We hope you continue to help us ensure our products meet all your needs. You can post feedback in the [Access Manager forum](https://forums.netiq.com/forumdisplay.php?6-Access-Manager) on our community website that also includes product notifications, blogs, and product user groups.

For information about the previous release, see [Access Manager 4.5 Hotfix 1 Release Notes](https://www.netiq.com/documentation/access-manager-45/accessmanager45-hf1-release-notes/data/accessmanager45-hf1-release-notes.html) (https:// www.netiq.com/documentation/access-manager-45/accessmanager45-hf1-release-notes/data/ accessmanager45-hf1-release-notes.html).

For more information about this release and for the latest release notes, see the [Documentation](https://www.netiq.com/documentation/access-manager/) page. To download this product, see the [Product](https://www.netiq.com/products/access-manager/) (https://www.netiq.com/products/access-manager/) page.

If you have suggestions for documentation improvements, click **comment on this topic** at the bottom of the specific page in the HTML version of the documentation posted at the [Documentation](https://www.netiq.com/documentation/access-manager/) (https:// www.netiq.com/documentation/access-manager/) page.

For information about Access Manager support lifecycle, see the [Product Support Lifecycle](https://www.microfocus.com/lifecycle/) page.

- ["What's New?" on page 1](#page-0-0)
- ["Installing or Upgrading" on page 5](#page-4-0)
- ["Verifying Version Number after Upgrading to 4.5.1" on page 5](#page-4-1)
- ["Supported Upgrade Paths" on page 6](#page-5-0)
- ["Known Issues" on page 6](#page-5-1)
- ["Contact Information" on page 7](#page-6-0)
- ["Legal Notice" on page 7](#page-6-1)

# <span id="page-0-0"></span>**What's New?**

This release provides the following enhancements and fixes:

- ["Enhancements" on page 2](#page-1-0)
- ["Operating System Upgrade" on page 3](#page-2-0)
- ["Updates for Dependent Components" on page 3](#page-2-1)
- ["Software Fixes" on page 3](#page-2-2)
- ["Videos" on page 4](#page-3-0)

### <span id="page-1-0"></span>**Enhancements**

This release includes the following enhancements:

#### **Support for Automatic Hybrid Azure AD Join for Windows Devices**

Microsoft Azure Active Directory (Azure AD) provides device management when Windows devices are registered with Azure AD. Azure AD ensures that devices meet organizations' standards for security and compliance.

Access Manager now provides the capability to handle automatic registration for Windows 10 devices to Azure AD.

You can configure hybrid Azure AD join to register your on-premises AD domain-joined Windows resources automatically to Azure AD. Hybrid Azure AD join provides SSO to enterprise applications using Kerberos and OAuth 2.0 tokens.

For more information, see ["Automatic Hybrid Azure AD Join for Windows Devices](https://www.netiq.com/documentation/access-manager-45/pdfdoc/admin/admin.pdf#hybridadjoin)" in the *[Access Manager 4.5](https://www.netiq.com/documentation/access-manager-45/pdfdoc/admin/admin.pdf#bookinfo)  [Administration Guide](https://www.netiq.com/documentation/access-manager-45/pdfdoc/admin/admin.pdf#bookinfo)*.

#### **Azure AD Conditional Access with Access Manager**

Azure AD Conditional Access provides added security by allowing access to your applications across cloud and on-premises only from trusted and compliant devices. It is a policy-based approach. You can configure a Conditional Access policy with the required conditions to apply the access controls. Conditions can be device type, users' attributes, operating systems, client application accessed over web or cloud apps, network login location, sign-in risks, and so forth.

For more information, see ["Azure Active Directory Conditional Access with Access Manager](https://www.netiq.com/documentation/access-manager-45/pdfdoc/admin/admin.pdf#conditionalaccessam)" in the *[Access](https://www.netiq.com/documentation/access-manager-45/pdfdoc/admin/admin.pdf#bookinfo)  [Manager 4.5 Administration Guide](https://www.netiq.com/documentation/access-manager-45/pdfdoc/admin/admin.pdf#bookinfo)*.

#### **Integration with Microsoft Intune Mobile Device Management**

Using Microsoft Intune Mobile Device Management, you can manage iOS, Android, and Windows devices securely. To enable this feature, you must first set up automatic hybrid Azure AD Join for Windows devices.

For more information, see "[Registering Devices to Microsoft Intune Mobile Device Management"](https://www.netiq.com/documentation/access-manager-45/pdfdoc/admin/admin.pdf#mdmintune) in the *[Access](https://www.netiq.com/documentation/access-manager-45/pdfdoc/admin/admin.pdf#bookinfo)  [Manager 4.5 Administration Guide](https://www.netiq.com/documentation/access-manager-45/pdfdoc/admin/admin.pdf#bookinfo)*.

### **Support for Choosing the Token Format for Each Client Application**

JWT is the recommended format for OAuth tokens. However, some browsers such as Internet Explorer can restrict the length of the parameter values used in the token. This limits the use of JWT in these browsers. Access Manager now offers an option to choose binary format per client application for both access and refresh tokens.

For more information, see ["Registering OAuth Client Applications](https://www.netiq.com/documentation/access-manager-45/pdfdoc/admin/admin.pdf#oauthclientreg)" in the *[Access Manager 4.5 Administration](https://www.netiq.com/documentation/access-manager-45/pdfdoc/admin/admin.pdf#bookinfo)  [Guide](https://www.netiq.com/documentation/access-manager-45/pdfdoc/admin/admin.pdf#bookinfo)*.

### **Support for Logging the SAML 2.0 Request and Response Events**

You can now audit the SAML 2.0 request sent to an identity provider and the SAML 2.0 assertion details of the response received.

For more information, refer to the following options under ["Defining Options for a SAML 2.0 Identity Provider"](https://www.netiq.com/documentation/access-manager-45/pdfdoc/admin/admin.pdf#bvdbf3e) in the *[Access Manager 4.5 Administration Guide](https://www.netiq.com/documentation/access-manager-45/pdfdoc/admin/admin.pdf#bookinfo)*:

- **\* SAML2 ASSERTION RESPONSE AUDIT EVENT**
- **\* SAML2 ASSERTION REQUEST AUDIT EVENT**

#### **Support for Monitoring the Health of SaaS Account Management Services**

You can now monitor the registered SaaS Account Management Services on Access Manager Administration Console. For more information about monitoring the health, see ["Monitoring Health of Services](https://www.netiq.com/documentation/access-manager-45/pdfdoc/admin/admin.pdf#monitoringhealthofregisteredservices)" in the *[Access](https://www.netiq.com/documentation/access-manager-45/pdfdoc/admin/admin.pdf#bookinfo)  [Manager 4.5 Administration Guide](https://www.netiq.com/documentation/access-manager-45/pdfdoc/admin/admin.pdf#bookinfo)*.

#### **Auto-Populating the Username on the Identity Server Login Page**

You can now auto-populate the username on the Identity Server login page while accessing an Office 365 application using SAML 2.0. For more information, see "[Auto-Populating the Username on the Identity Server](https://www.netiq.com/documentation/access-manager-45/pdfdoc/admin/admin.pdf#autopopulatingtheusernameontheidentityserverloginpage)  [Login Page](https://www.netiq.com/documentation/access-manager-45/pdfdoc/admin/admin.pdf#autopopulatingtheusernameontheidentityserverloginpage)" in the *[Access Manager 4.5 Administration Guide](https://www.netiq.com/documentation/access-manager-45/pdfdoc/admin/admin.pdf#bookinfo)*.

### <span id="page-2-0"></span>**Operating System Upgrade**

In addition to the existing supported platforms, this release adds support for RHEL 7.7.

**NOTE:** Upgrading to SLES 12 SP5 from an earlier version is now supported.

**NOTE:** For more information about system requirements, see "[System Requirements](https://www.netiq.com/documentation/access-manager-45/pdfdoc/install_upgrade/install_upgrade.pdf#t42hx1gulrw3)" in the *[NetIQ Access](https://www.netiq.com/documentation/access-manager-45/pdfdoc/install_upgrade/install_upgrade.pdf#bookinfo)  [Manager 4.5 Installation and Upgrade Guide](https://www.netiq.com/documentation/access-manager-45/pdfdoc/install_upgrade/install_upgrade.pdf#bookinfo)*.

### <span id="page-2-1"></span>**Updates for Dependent Components**

This release adds support for the following dependent components:

- ZuluOpenJDK 1.8.0\_222
- $\bullet$  Apache 2.4.41
- $\bullet$  Tomcat 8.5.46
- iManager 3.1.4

### <span id="page-2-2"></span>**Software Fixes**

This release includes the following software fixes:

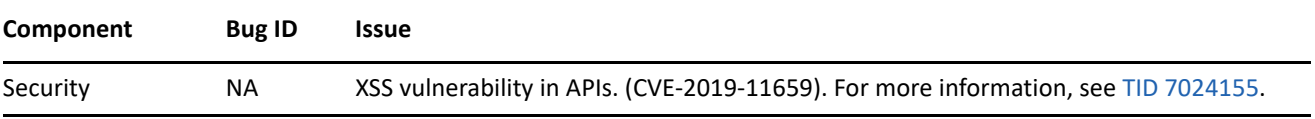

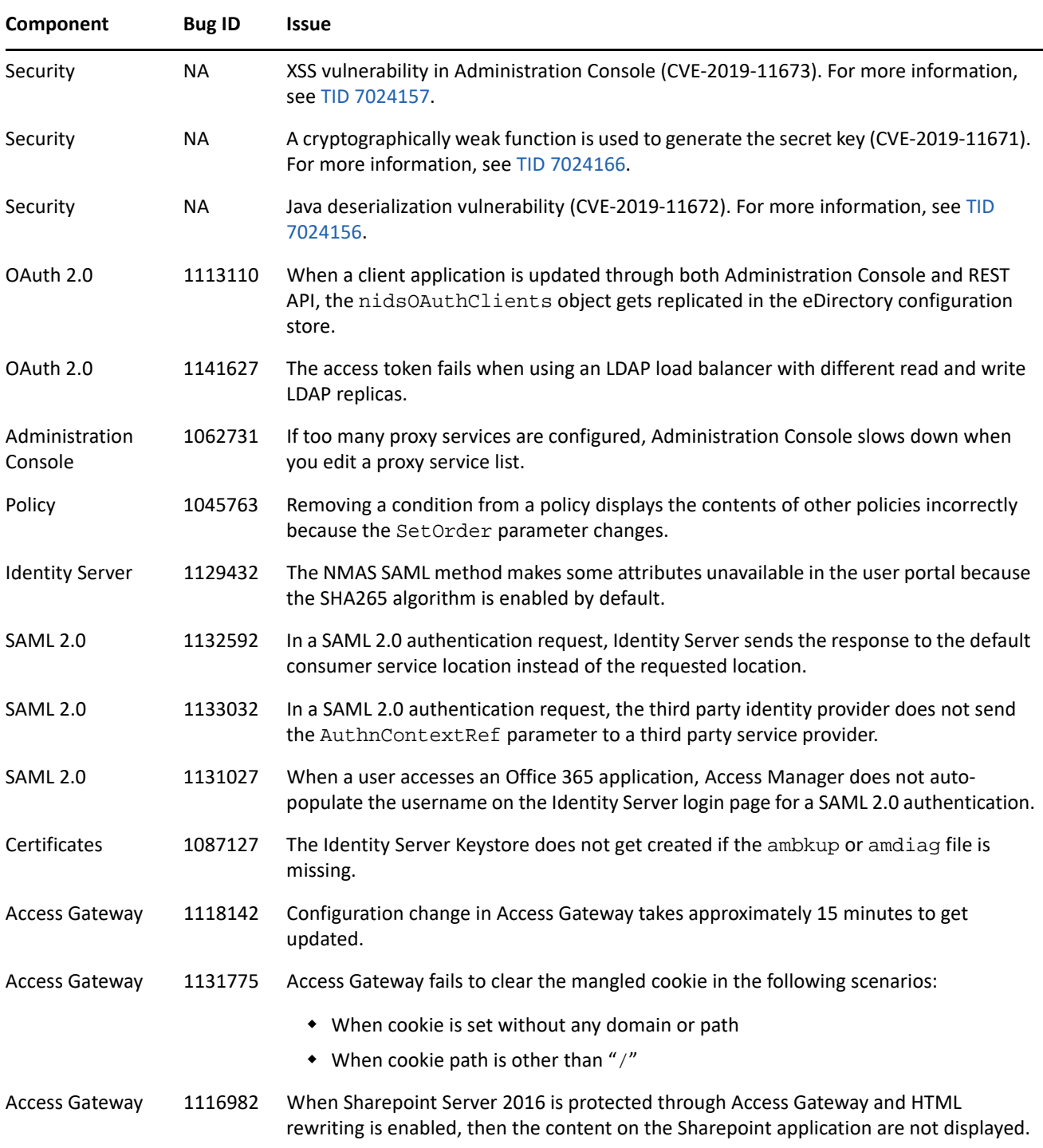

## <span id="page-3-0"></span>**Videos**

This release includes the following videos:

- [Introduction to Auto Scaling of Access Manager in AWS](https://youtu.be/IJYx3qbA1gQ)
- [Configuring Auto Scaling of Access Manager in AWS](https://youtu.be/X7OwBHuQFmU)
- [Enabling OAuth for Legacy Application](https://youtu.be/xMl3x30V_dg)

# <span id="page-4-0"></span>**Installing or Upgrading**

After purchasing Access Manager 4.5.1, you can access the product in the Customer Center. The activation code is in the Customer Center where you download the software. For more information, see [Customer Center](https://www.netiq.com/cchelp/ncc-faq.html)  [Frequently Asked Questions](https://www.netiq.com/cchelp/ncc-faq.html) (https://www.netiq.com/cchelp/ncc-faq.html).

#### **To access a full version of Access Manager:**

- **1** Log in to the [Customer Center](https://www.netiq.com/customercenter/app/home?execution=e1s1) (https://www.netiq.com/customercenter/app/home?execution=e1s1).
- **2** Click **Software**.
- **3** On the **Entitled Software** tab, click the appropriate version of Access Manager for your environment to download the product.

The following files are available:

*Table 1 Files Available for Access Manager 4.5.1*

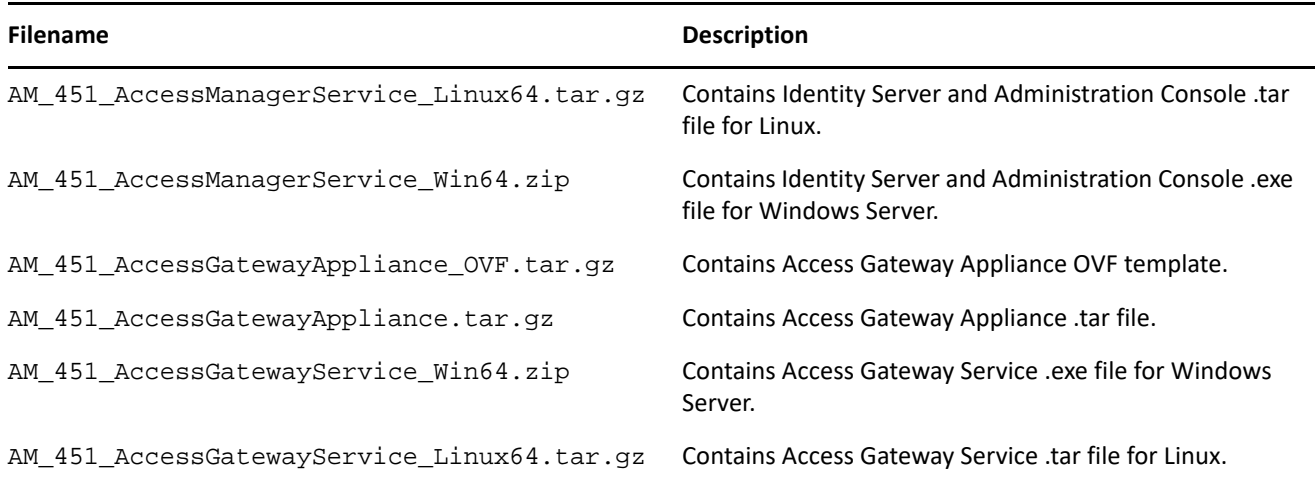

**NOTE:** This release does not support installation or upgrade of Analytics Server. For a fresh installation of Analytics Server, use AM\_442\_AnalyticsServerAppliance.iso file, then upgrade Analytics Server to 4.4 SP3 version by using AM 443 AnalyticsServerAppliance.tar.gz file. If you are already using a previous version of Analytics Server, then upgrade to Analytics Server 4.4 SP3. For more information about installing Analytics Server, see "[Installing Analytics Server](https://www.netiq.com/documentation/access-manager-45/pdfdoc/install_upgrade/install_upgrade.pdf#b1mv97jz)" in the *[NetIQ Access Manager 4.5 Installation and](https://www.netiq.com/documentation/access-manager-45/pdfdoc/install_upgrade/install_upgrade.pdf#bookinfo)  [Upgrade Guide](https://www.netiq.com/documentation/access-manager-45/pdfdoc/install_upgrade/install_upgrade.pdf#bookinfo)*.

For information about the upgrade paths, see ["Supported Upgrade Paths" on page 6](#page-5-0). For more information about installing and upgrading, see the [NetIQ Access Manager 4.5 Installation and Upgrade Guide](https://www.netiq.com/documentation/access-manager-45/pdfdoc/install_upgrade/install_upgrade.pdf#bookinfo).

# <span id="page-4-1"></span>**Verifying Version Number after Upgrading to 4.5.1**

After upgrading to Access Manager 4.5.1, verify that the version number of the component is indicated as **4.5.1.0-137**. To verify the version number, perform the following steps:

- **1** In Administration Console Dashboard, click **Troubleshooting > Version**.
- **2** Verify that the **Version** field lists **4.5.1.0-137**.

# <span id="page-5-0"></span>**Supported Upgrade Paths**

To upgrade to Access Manager 4.5.1, you need to be on one of the following versions of Access Manager:

- 4.4 Service Pack 3
- 4.4 Service Pack 4
- 4.4 Service Pack 4 Hotfix 1
- $4.5$
- $\cdot$  4.5 Hotfix 1

**NOTE:** (Windows) Upgrade from 4.4 Service Pack 4 Hotfix 1 and 4.5 Hotfix 1 to Access Manager 4.5.1 is not supported.

For more information about upgrading Access Manager, see "[Upgrading Access Manager](https://www.netiq.com/documentation/access-manager-45/pdfdoc/install_upgrade/install_upgrade.pdf#b1dkxa3q)" in the *[NetIQ Access](https://www.netiq.com/documentation/access-manager-45/pdfdoc/install_upgrade/install_upgrade.pdf#bookinfo)  [Manager 4.5 Installation and Upgrade Guide](https://www.netiq.com/documentation/access-manager-45/pdfdoc/install_upgrade/install_upgrade.pdf#bookinfo)*.

# <span id="page-5-1"></span>**Known Issues**

NetIQ Corporation strives to ensure our products provide quality solutions for your enterprise software needs. The following issues are currently being researched. If you need further assistance with any issue, please contact [Technical Support](http://www.netiq.com/support) (http://www.netiq.com/support).

- ["Cannot Download Kibana Service Logs" on page 6](#page-5-2)
- ["JCC Hangs after Deleting Appmarks through REST API" on page 6](#page-5-3)
- ["\(RHEL\) Status of Identity Server Is Red After Upgrading to Access Manager 4.5 SP1" on page 6](#page-5-4)
- ["\(Windows\) Cannot Configure Some of the OAuth Features After Upgrading to Access Manager 4.5 SP1"](#page-6-2)  [on page 7](#page-6-2)

### <span id="page-5-2"></span>**Cannot Download Kibana Service Logs**

**Issue:** When you navigate to **Dashboard** > **Troubleshooting** > **General Logging** > **Analytics Server**, an error is displayed when you download the kibana service log file. This happens because the kibana service is unavailable. The service will be available in the next release of Analytics Server. (Bug 1125405)

**Workaround:** None.

### <span id="page-5-3"></span>**JCC Hangs after Deleting Appmarks through REST API**

**Issue:** When you delete all appmarks using deleteAppmark REST API, JCC hangs. This issue occurs because Access Manager fails to call the updateIDPCluster() API. (Bug 1150741)

**Workaround:** Ensure to call the updateIDPCluster() API after deleting every 20 appmarks.

### <span id="page-5-4"></span>**(RHEL) Status of Identity Server Is Red After Upgrading to Access Manager 4.5 SP1**

**Issue:** After upgrading Access Manager from 4.4 SP3 or 4.4 SP4 to 4.5 SP1, status of Identity Server is red. (Bug 1152825)

**Workaround:** Reboot the virtual machine on which you have installed Identity Server.

# <span id="page-6-2"></span>**(Windows) Cannot Configure Some of the OAuth Features After Upgrading to Access Manager 4.5 SP1**

**Issue:** After upgrading Access Manager on a Windows setup, you cannot perform the following tasks:

- $\bullet$  Registering a client application
- Deleting an existing client application
- Creating a Resource Server
- Deleting an existing resource server
- Using any of the configured Access Manager Resource Servers after updating the nidsOAuthGrant attribute

These issues occur because the syntax of **nidsOAuth2CFGXML** is set to **string** or **octet** instead of **stream**. (Bug 1151595)

**Workaround:** Perform the steps mentioned in ["\(Windows\) Cannot Configure Some of the OAuth Features](https://www.netiq.com/documentation/access-manager-45/pdfdoc/admin/admin.pdf#t4and1yis8ac)  [After an Upgrade](https://www.netiq.com/documentation/access-manager-45/pdfdoc/admin/admin.pdf#t4and1yis8ac)" in the *[Access Manager 4.5 Administration Guide](https://www.netiq.com/documentation/access-manager-45/pdfdoc/admin/admin.pdf#bookinfo)*.

# <span id="page-6-0"></span>**Contact Information**

Our goal is to provide documentation that meets your needs. If you have suggestions for improvements, please email [Documentation-Feedback@netiq.com](mailto:Documentation-Feedback@netiq.com) (mailto:Documentation-Feedback@netiq.com). We value your input and look forward to hearing from you.

For detailed contact information, see the [Support Contact Information website](http://www.netiq.com/support/process.asp#phone) (http://www.netiq.com/ support/process.asp#phone).

For general corporate and product information, see the [NetIQ Corporate website](http://www.netiq.com/) (http://www.netiq.com/).

For interactive conversations with your peers and NetIQ experts, become an active member of our [community](https://www.netiq.com/communities/) (https://www.netiq.com/communities/). The NetIQ online community provides product information, useful links to helpful resources, blogs, and social media channels.

# <span id="page-6-1"></span>**Legal Notice**

For information about legal notices, trademarks, disclaimers, warranties, export and other use restrictions, U.S. Government rights, patent policy, and FIPS compliance, see [https://www.netiq.com/company/legal/.](https://www.netiq.com/company/legal/)

#### **Copyright © 2019 NetIQ Corporation. All Rights Reserved.**